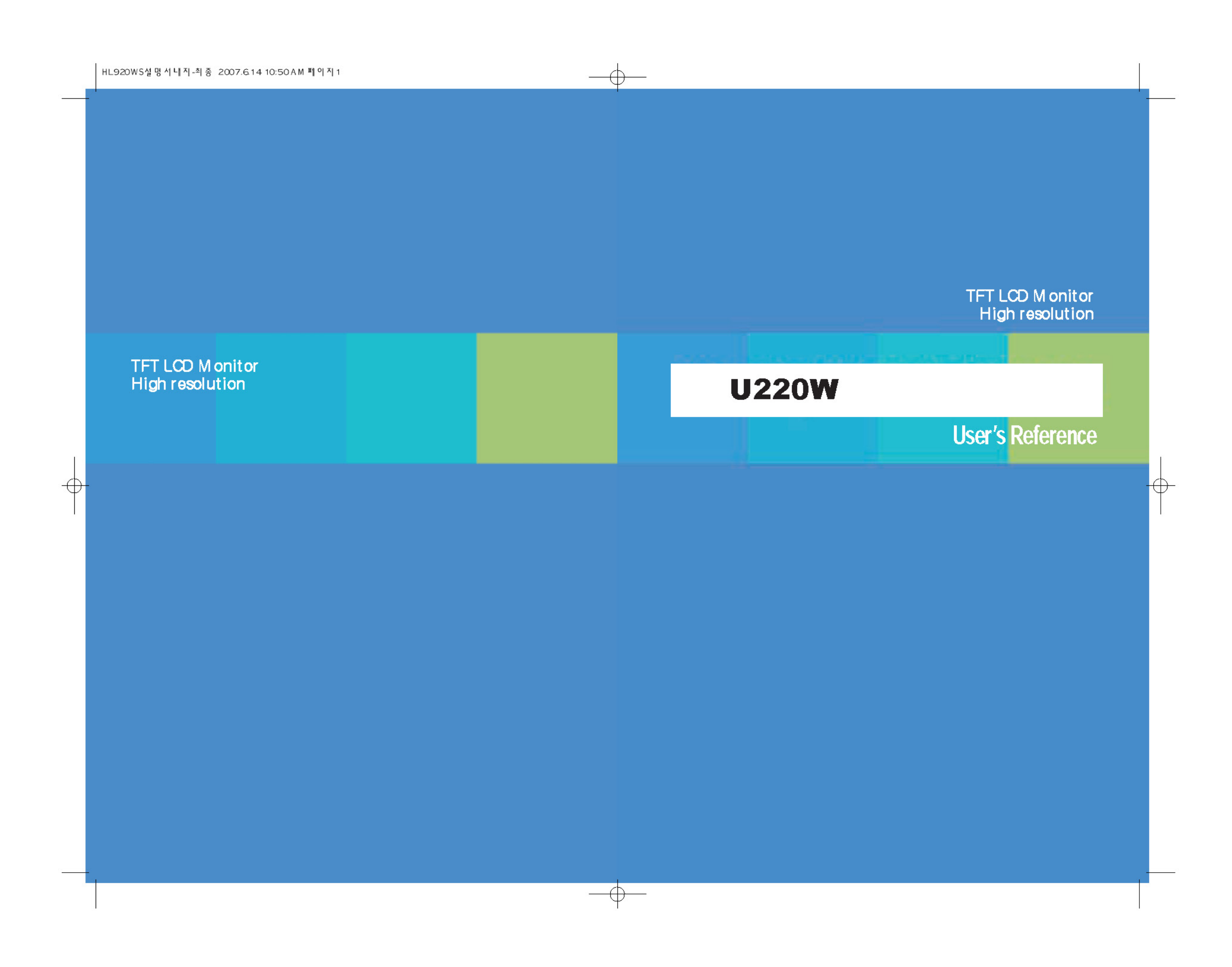

#### **FCC STATEMENT**

This equipment has been tested and found to comply with the limits for a Class B digital device pursuant to part 15 of the FCC Rules. These limits are designed to provide reasonable protection against harmful interference in a residential installation. This equipment generates, uses and can radiate radio frequency energy and, if not installed and used in accordance with the instructions, may cause harmful interference to radio communications. However, there is no guarantee that interference will not occur in a particular installation. If this equipment does cause harmful interference to radio or television reception, with can be determined by turning the equipment off and on, the user is encouraged to try to correct the interference by one more of the following measures :

-Reorient or relocate the receiving antenna.

-Increase the separation between the equipment and receiver.

-Connect the equipment into an outlet on a circuit different from that to which the receiver is connected.

-Consult the dealer or an experienced radio/TV technician for help. -Only shielded interface cable should be used.

Finally, any changes or modifications to the equipment by the user not expressly approved by the grantee or manufacturer could void the users authority to operate such equipment.

# **Contents**

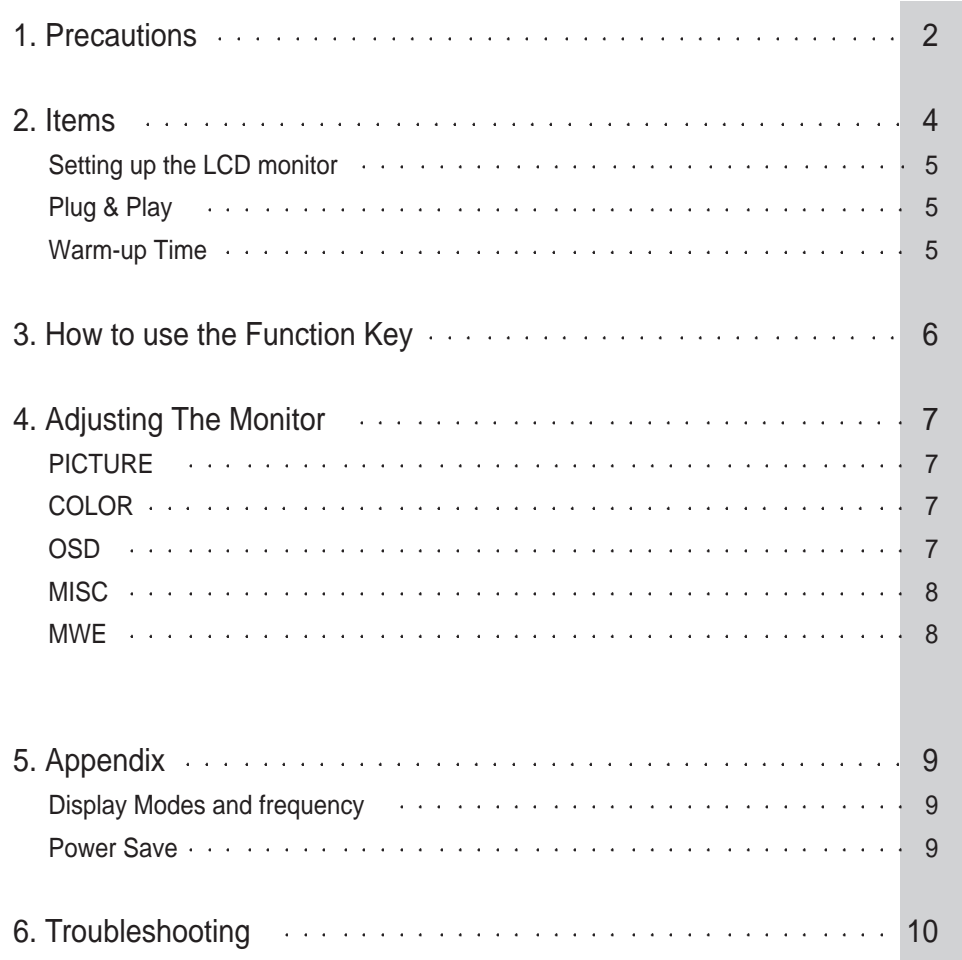

1

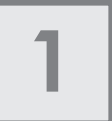

 $\mathcal{N}$ 

# **1 Precautions**

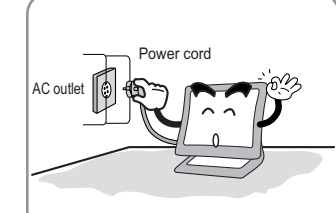

Plug the power cord into a properly grounded outlet. There is the risk of electric shock.

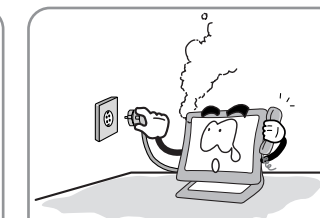

Warning : The following information will help you avoid the risk of electric shock, serious injury, and death.

If you hear a noise or smell smoke from the computer or adaptor, unplug the power cord immediately, and call the service center. There is the risk of electric shock or fire.

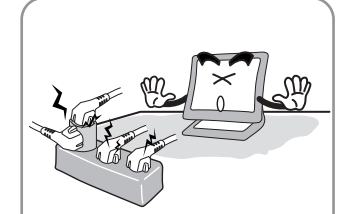

Do not overload an electrical outlet with too many devices. There is the risk of fire.

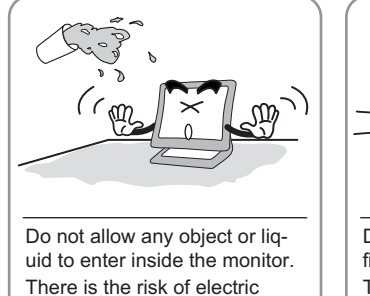

shock, fire, or damage to the

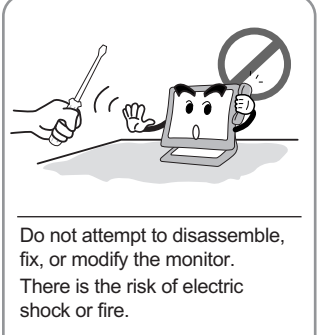

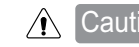

monitor.

 $\bigwedge$  Caution : The following information will help you avoid the risk of minor or moderate injury, or damage to the monitor.

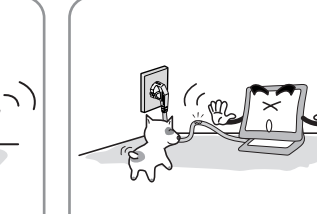

Do not unplug from the outlet by pulling the power cord or when your hands are wet. There is the risk of electric shock and fire.

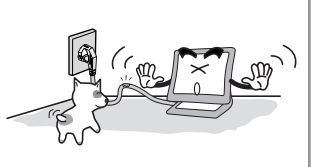

Do not bend the power cord excessively or place heavy objects on it. Keep children and pets away from the power cord as they may damage the power cord. There is the risk of electric shock and fire.

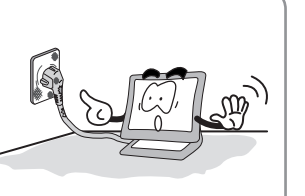

Do not use a damaged power cord or plug. Make sure the plug fits snugly into the outlet. There is the risk of electric shock or fire.

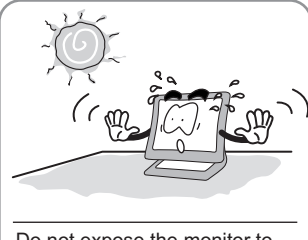

Do not expose the monitor to the direct sun light.

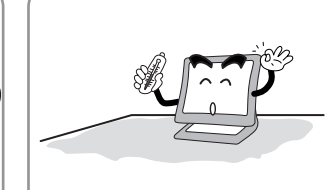

Keep the monitor away from high temperature, humidity, and dust. ■ Operating environment

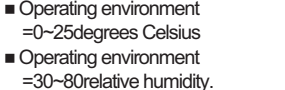

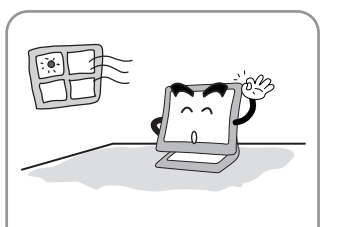

Do not block the fan louvers. There is the risk of fire or damage to the monitor.

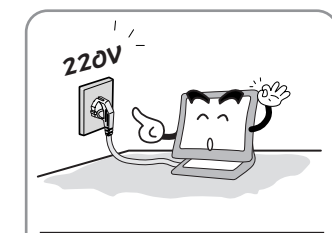

Use a proper voltage/current level indicated

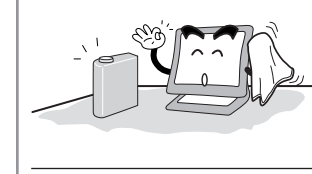

Do not clean the LCD with abrasive chemicals. There is the risk of damage to the LCD.

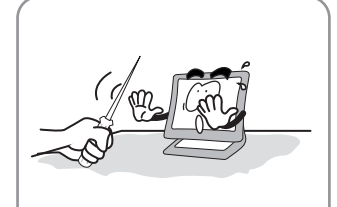

Do not scratch and damage the LCD with sharp objects.

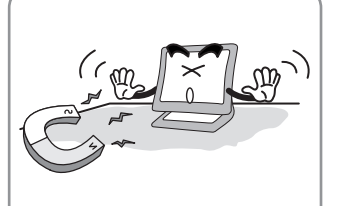

Keep the monitor away from objects and electrical appliances that may generate electromagnetic fields.

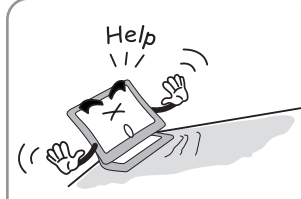

Place the monitor on a flat, stable surface. The monitor may fall and there is the risk of damage or injury

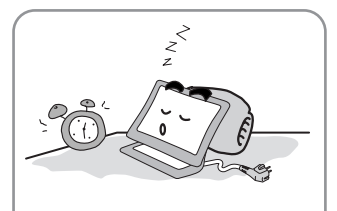

Unplug the power cord when the monitor is not in use for a prolonged period of time.

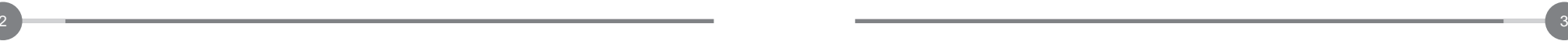

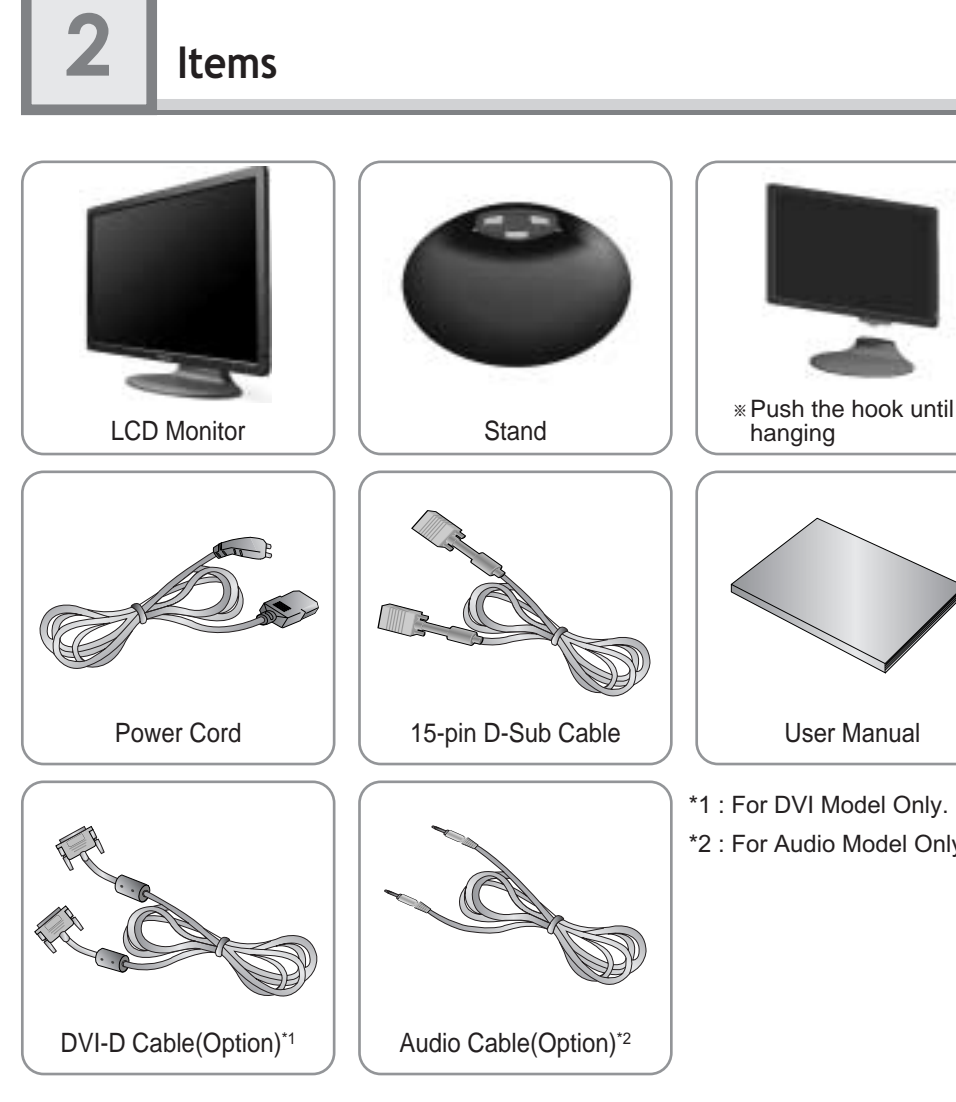

## **Kensington Security Slot**

: This monitor offers you the opportunity to secure your monitor using a Kensington-type security device. Kensington lock is not included. Refer to your locking device documentation for installation instructions.

(Kensington-type security slot location is on the back of the monitor.)

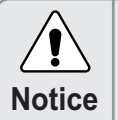

Please make sure the following items are included with your monitor. If any items are missing, contact your dealer. Also we'd like to ask you to use our 'D-Sub' cable all the time, otherwise we are not in a **Notice** position to be responsible for all the matters caused by that.

#### **Setting up the LCD monitor**

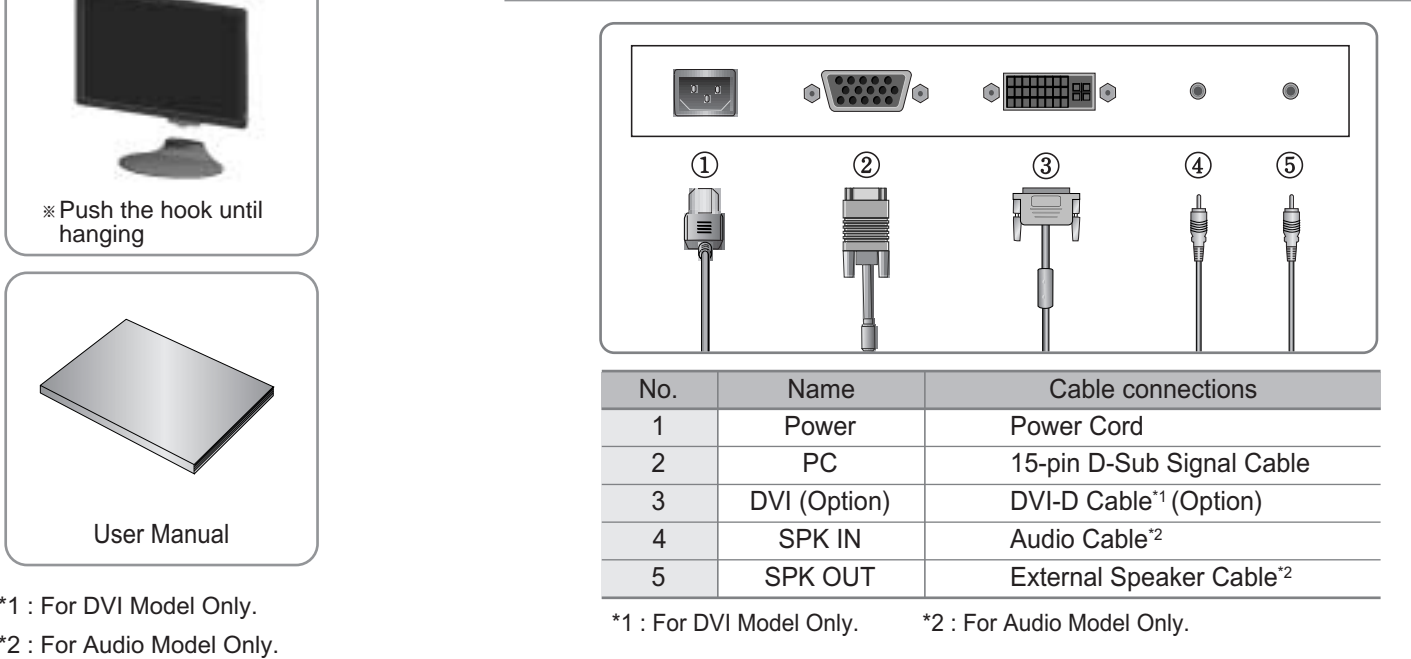

### **Plug & Play**

The adoption of the new VESA Plug and Play solution eliminates complicated and time consuming setup. It allows you to install your monitor in a Plug and Play compatible system without the usual hassles and confusion. Your PC system can easily identify and configure itself for use with your display. This monitor automatically tells the PC system its Extended Display Identification Data (EDID) using Display Data Channel (DDC) protocols so the PC system can automatically configure itself to use the flat panel display.

#### **Warm-up Time**

All LCD monitors need time to become thermally stable whenever you turn on the monitor after letting the monitor be turned off for a couple of hours. Therefore, to achieve more accurate adjustments for parameters, allow the LCD monitor to be warmed up for at least 30 minutes before making any screen adjustments.

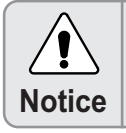

When the condition of the screen is not good, please press the button " AUTO". (This function may cause some noises on the screen according to VGA Cards)

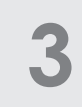

# **3 How to use the Function Key 19 <b>Adjusting The Monitor**

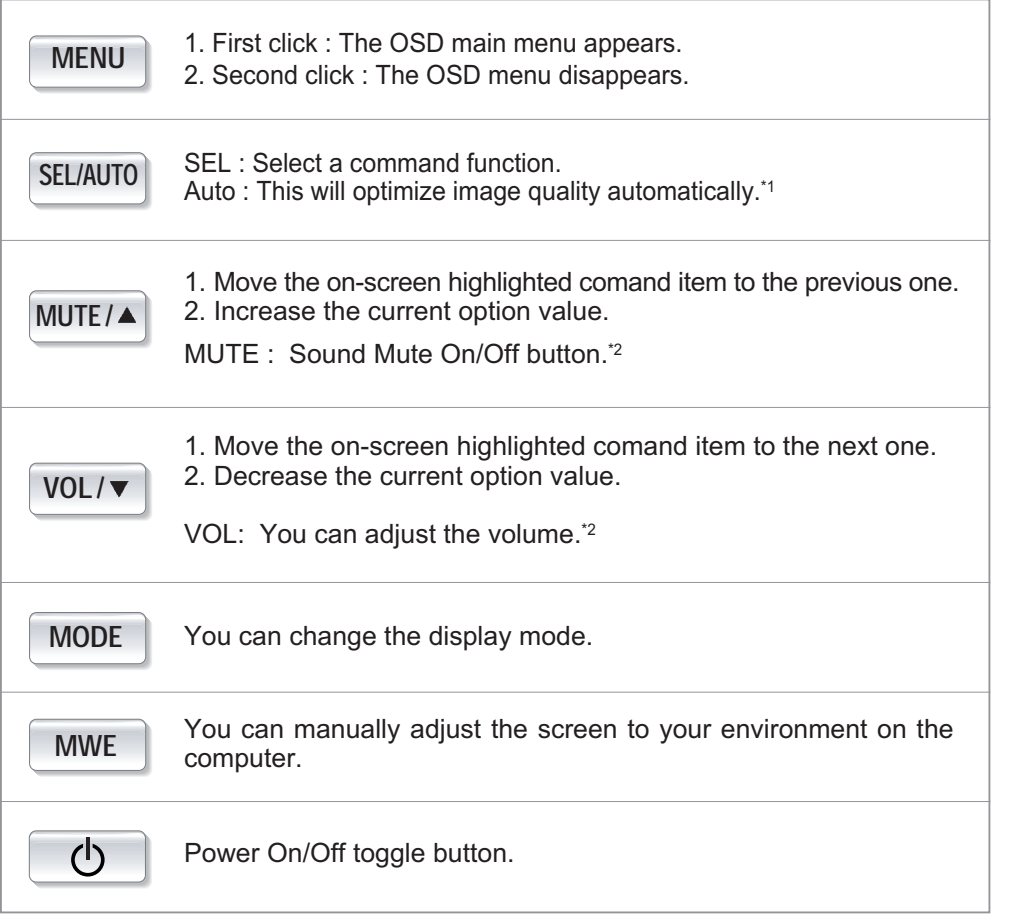

\*1 : For Analog Mode Only. \*2 : For Audio Model Only.

#### **Adjusting brightness**

- BRIGHTNESS : Changes the overall light intensity of the images being displayed.
- CONTRAST : Changes the ratio of light intensity between the brightest white and darkest black.
- H POSTION : Moves to the Left/Right \*1
- V POSITION : Moves to the Top/Bottom \*1
- PHASE : When image is not clear, you can use clock/phase menu<sup>\*1</sup>
- CLOCK : When image is not clear, you can use clock/phase menu <sup>\*1</sup>
- AUTO ADJUST: You can select " AUTO ADJUST", this will optimize image quality automatically \*1

\*1 : For Analog Mode Only.

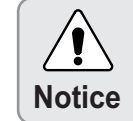

Most of the graphic cards are OK, but some of them are not compatible with the monitor once in a while, which causes some noises on the screen. In this case, **Notice** you can select "Auto Adjust" to solve this matter immediately.

#### **COLOR**

**Color adjustment needs to be only for Analog mode.**

● COLOR TEMP : There are user, bluish and reddish modes.

In case user has to set up "RED","GREEN","BLUE" in person, please select user mode.

- RED, GREEN, BLUE : You can adjust red, green and blue values that you want.
- AUTO COLOR : Automatic adjust color(white level) for various input sources white level.

#### **OSD**

6 7

- OSD H POSI : Moves the OSD menu to the horizontal direction.
- OSD V POSI : Moves the OSD menu to the vertical direction.
- OSD TIMER : Shows the OSD TIME displays from 10 to 40sec.
- TRANSPARENCY : You can adjust OSD Transparency.

#### **MISC**

- ●LANGUAGE : Selects language in OSD menu.
- ●RECALL : Discards current setting and replaced all parameters with the factory default values.
- ●INPUT SELECT : You can change the display mode.\*1
- AUDIO : Sound Mute On/Off function. \*2
- SCREEN SIZE : You can select '16:10' or '4:3'
	- \*1 : For DVI Model Only. \*2 : For Audio Model Only.

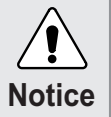

The first set-up was done when the goods are released from the factory. After fin-The first set-up was done when the goods are released from the fact is shing the first set-up, Please press Auto and optimize the screen.

#### **MWE (Media Windows Enhancement)**

**This is the function adjusting its colors and brightness that are suitable for the user's system.**

**When you press MWE button, you can get into the following picture.**

- TEXT : Documents
- GAME: Games.
- ●MOVIE : Movies.
- SPORTS : Sports.
- SMOOTH: Smooth.
- ●USER: Users.

# **5 Appendix**

#### **Display Modes and frequency**

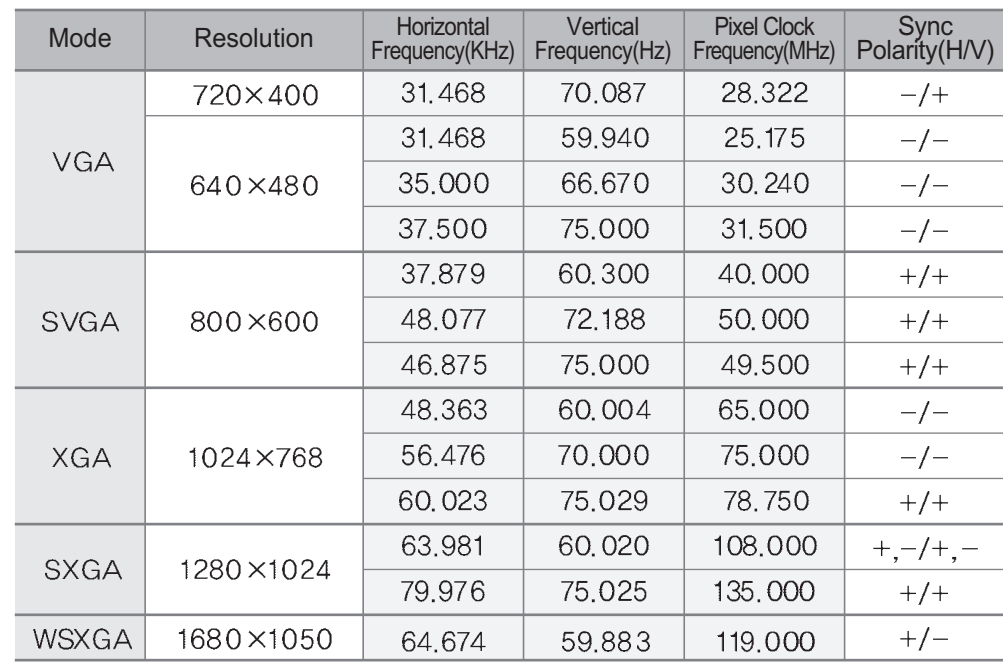

#### **Power Save**

8 октября 1991 году в 1992 году в 1993 году в 1993 году в 1993 году в 1993 году в 1993 году в 1994 году в 1994

This monitor has a built-in power management system called PowerSave. This system saves energy by switching your monitor into a low-power mode when it has not been used for a certain amount of time. The monitor automatically returns to normaloperation when you press a key on the keyboard. For energy conservation, turn your monitor OFF when it is not needed, or when leaving it unattended for long periods.

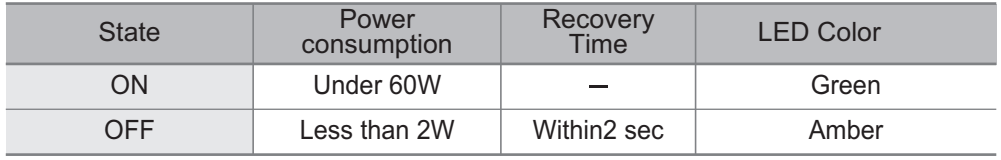

# **Troubleshooting**

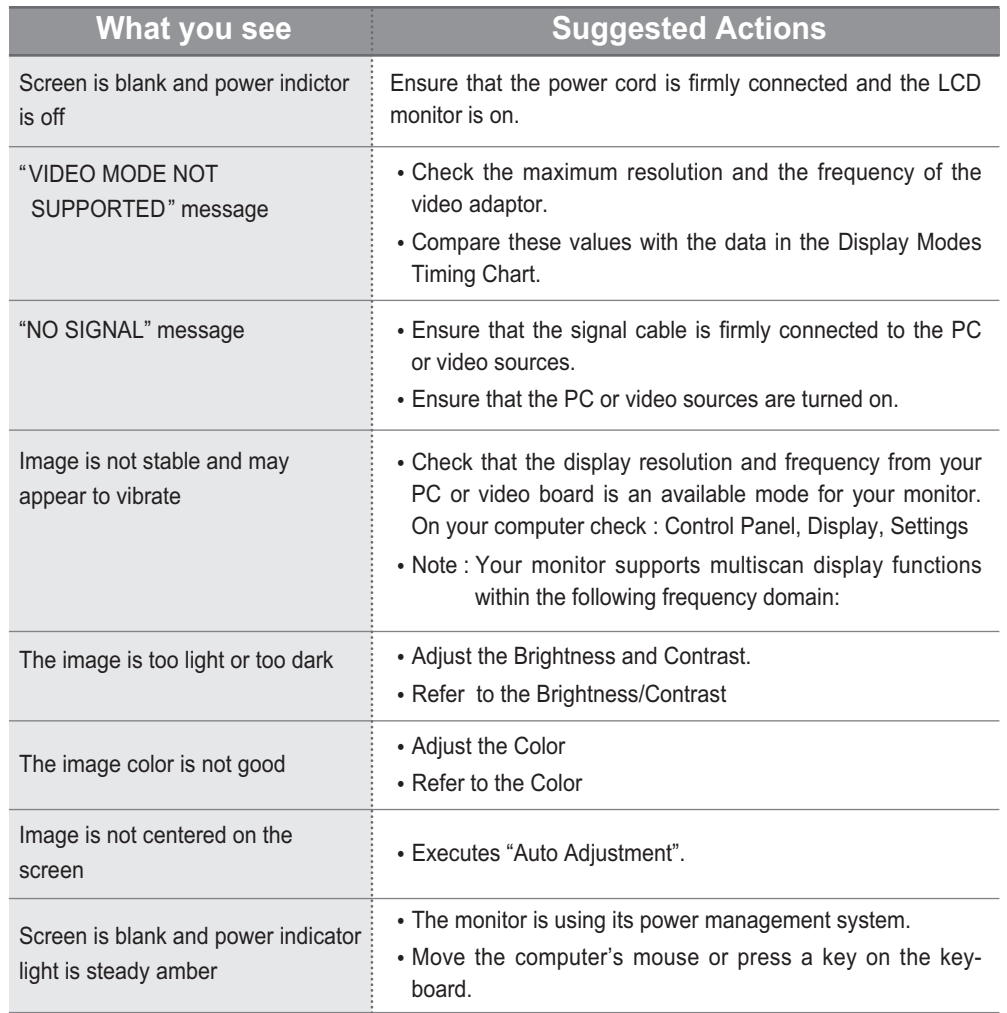

### Specifications

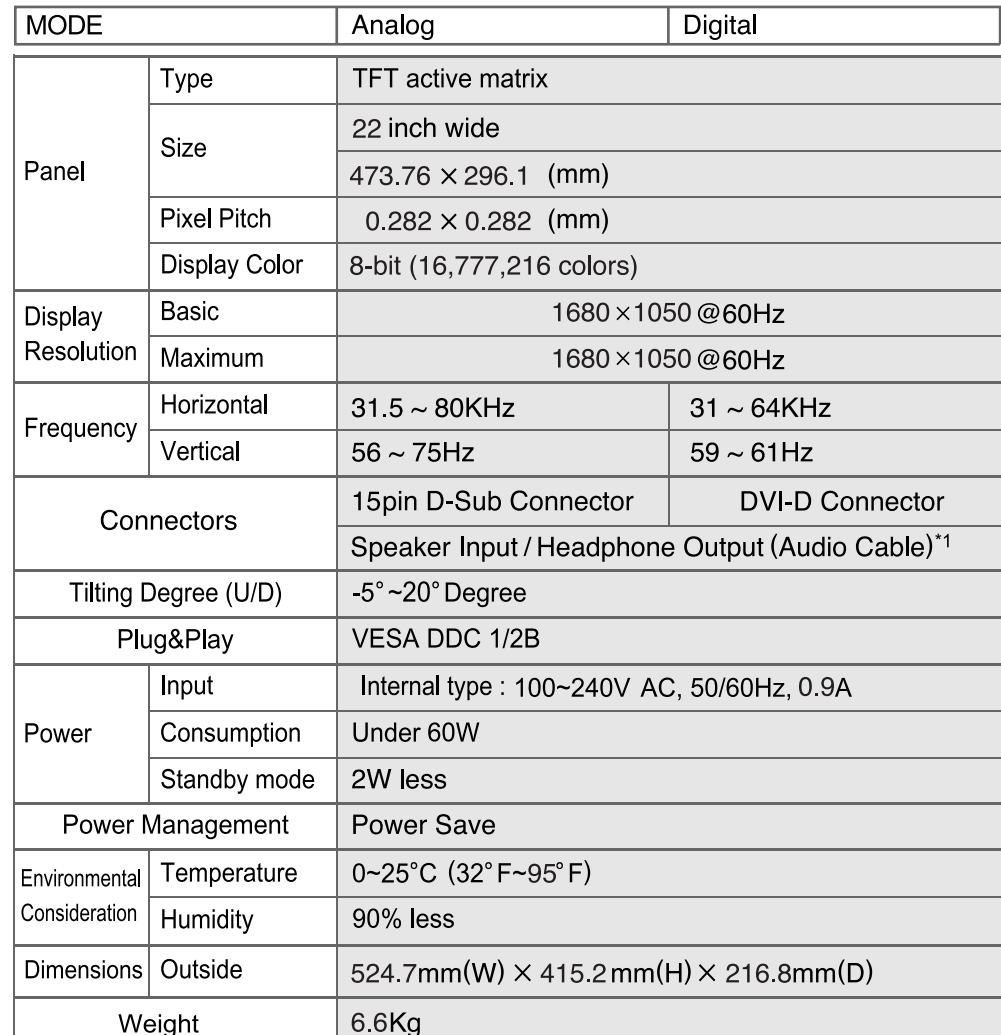

\*1 : For Audio Model Only.

#### English

#### **Disposal of Used Electrical & Electronic Equipment**

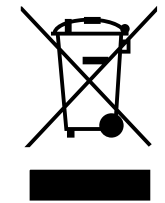

The meaning of the symbol on the product, its accessory or packaging indicates that this product shall not be treated as household waste. Please, dispose of this equipment at your applicable collection point for the recycling of electrical & electronic equipments waste. In the European Union and Other European countries which there are separate collection systems for used electrical and electronic product. By ensuring the correct disposal of this product, you will help prevent potentially hazardous to the environment and to human health, which could otherwise be caused by unsuitable waste handling of this product. The recycling of materials will help conserve natural resources. Please do not therefore dispose of your old electrical and electronic equipment with your household waste. For more detailed information about recycling of this product, please contact your local city office, your household waste disposal service or the shop where you purchased the product.

#### **FCC NOTICE**

THIS DEVICE COMPLIES WITH PART 15 OF THE FCC FULES. OPERATION IS SUBJECT TO THE FOLLOWING TWO CONDITION: (1) THIS DEVICE MAY NOT CAUSE HARMFUL INTERFERENCE, AND (2) THIS DEVICE MUST ACCEPT ANY INTERFERENCE RECEIVED, INCLUDING INTERFERENCE THAT MAY CAUSE UNDERSIRED OPERATION.

This equipment has been tested and found to comply with the limits for a Class B digital device, pursuant to part 15 of the FCC Rules. These limits are designed to provide reasonable protection against harmful interference in a residential installation. This equipment generates, uses and can radiate radio frequency energy and, if not installed and used in accordance with the instructions, may cause harmful interference to radio communication. However, there is no guarantee that interference will not occur in a particular installation. If this equipment does cause harmful interference to radio or television reception, which can be determined by turning the equipment off and on, the user is encouraged to try to correct the interference by one or more of the following measures :

- Reorient or relocate the receiving antenna.
- Increase the separation between the equipment and receiver.
- Connect the equipment into an outlet on a circuit difference from that to which the receiver is connected.
- Consult the dealer of an experienced radio/TV technician for help.
- NOTE : The manufacturer is not responsible for any radio or TV interference caused by unauthorized modifications to this equipment. Such modifications could void the user's authority to operate the equipment.